## MCB 5472

# Bayesian approaches and types of selection

Peter Gogarten

Office: BSP 404

phone: 860 486-4061,

Email: gogarten@uconn.edu

## Old Assignment

•Given a multiple fasta sequence file\*, write a script that for each sequence extract the gi number and the species name. and rewrites the file so that the annotation line starts with the gi number, followed by the species/strain name, followed by a space. (The gi number and the species name should not be separated by or contain any spaces — replace them by \_. This is useful, because clustalw will recognize the number and name as handle for the sequence.)

Assume that the annotation line follows the NCBI convention and begins with the > followed by the gi number, and ends with the species and strain designation given in []

Example:

>gi|229240723|ref|ZP\_04365119.1| primary replicative DNA helicase; intein [Cellulomonas flavigena DSM 20109]

Example multiple sequence file is <u>here</u>.

Work on your student project

# More elegant

```
#!/usr/bin/perl
# namerewrite.pl
use strict; use warnings;
die "usage: namerewrite.pl <limit>\n" unless @ARGV == 1;
my $filename=$ARGV[0];
open(IN, "< $filename") or die "cannot open $filename:$!";
open(OUT, "> namerewrite.out");
my $line='';
my $species='';
my $rest='';
while(defined(my $line=<IN>)){
        chomp($line);
        if ($line=~/^>/) {
                line =  s/s/_/q;
                #$line =\sim s/\./_/q;
                #$line =~ s/\-/_/g;
                line =  s/\>gi\|(\w+)\|//g;
                my $qi=$1;
                \frac{s}{(.+)}}{//g}
               my $rearrange = '>'.$gi.'_'.$1.' '.$line;
                print "$rearrange\n";
        else {
                $line =~ tr/atgc/ATGC/;
                line =  s/s//g;
        print "$line\n";
close(IN);
close(OUT);
```

```
#!/usr/bin/perl
           unless(@ARGV==1) {die "please provide file name in command line \n
           file should contain multiple sequences in fasta format \n\n";}
           $filename=$ARGV[0];
           open(IN, "< $filename") or die "cannot open $filename:$!";
           $outfile=$filename.".giSpec";
           open(OUT, "> $outfile") or die "cannot open $outfile:$!";
           while(<IN>){
               $line = $_:
               if(\frac{1}{\pi} = m/^{/}) { #find annotation line
                   if ($line =~ m/gi\l\d*/) # find gi number
                       {$gi=$& ; # assign match to $gi
                       $gi =~ s/gi\l//g; #sub gil with nothing
                       # $gi =~ s/\l//g;} #sub | with nothing no longer needed reg ex does not
                       else {$nogi++;
elegant
                       $gi="noGInumber".$nogi}; #in case no match to gi\l\d* found
                   if (\frac{1}{m} = m/[.*]/) #look for species/strain name
                       $name = $&; # assign match to $name
                       $name =~ s / [//g; #sub [ with nothing - note \ before [ in Reg Ex
                       name = s/]//;g} #sub ] with nothing
                       else {$name="NoNameFound"}; #report that no name was included
               $id="$gi_"."$name";
               $id =~ tr/ /_/;
               chomp($id);
               print OUT ">$id\n";
               }else{
               print OUT $line;
           }
```

less

# More brute force

```
open (FILE, "glcosylTransferases.fasta");
while ($in=<FILE>) {
   if ($in =~ '\>') {
      $in=~ s/\>//g;
      @split = split ('\[',$in);
      @splat = split ('\]',$split[1]);
      @split = split ('\I',$in);
      $splat[0] =~ s/ /_/g;
      print ">$split[1]$splat[0] $in";
   } else {
      print $in;
   }}
```

Write script from exam

**Work of Student project** 

## Elliot Sober's Gremlins

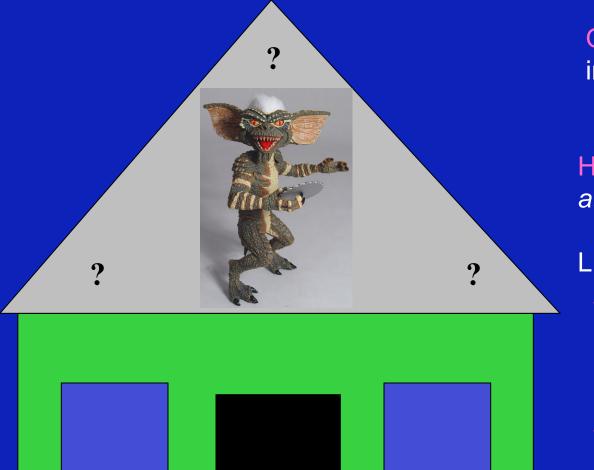

Observation: Loud noise in the attic

Hypothesis: gremlins in the attic playing bowling

Likelihood = P(noise|gremlins in the attic)

P(gremlins in the attic|noise)

## Bayes' Theorem

Likelihood

describes how well the model predicts the data

P(model|data, I) = P(model, I)

P(data|model, I)
P(data,I)

Posterior Probability Prior Probability Normalizing constant

Reverend Thomas Bayes (1702-1761)

represents the degree to which we believe a given model accurately describes the situation given the available data and all of our prior information I

describes the degree to which we believe the model accurately describes reality based on all of our prior information.

## Alternative Approaches to Estimate **Posterior Probabilities**

#### Bayesian Posterior Probability Mapping with MrBayes (Huelsenbeck and Ronquist, 2001)

#### Problem:

Strimmer's formula

$$p_i = \frac{L_i}{L_1 + L_2 + L_3}$$

 $p_i = \frac{L_i}{L_1 + L_2 + L_2}$  only considers 3 trees (those that maximize the likelihood for the three topologies)

#### Solution:

Exploration of the tree space by sampling trees using a biased random walk (Implemented in MrBayes program)

Trees with higher likelihoods will be sampled more often

$$\rho_i \approx \frac{N_i}{N_{total}}$$

,where  $N_i$  - number of sampled trees of topology *i*, i=1,2,3

N<sub>total</sub> – total number of sampled trees (has to be large)

#### Illustration of a biased random walk

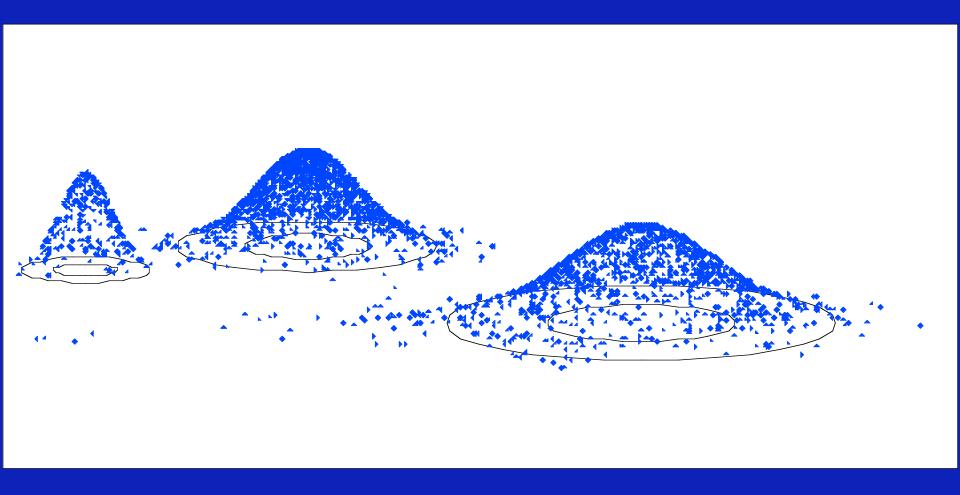

#### ml mapping

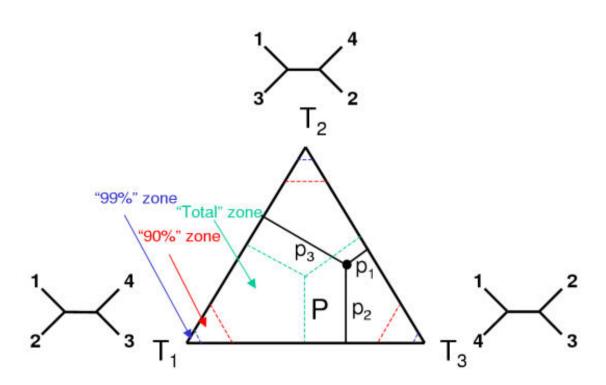

From: Olga Zhaxybayeva and J Peter Gogarten BMC Genomics 2002, 3:4

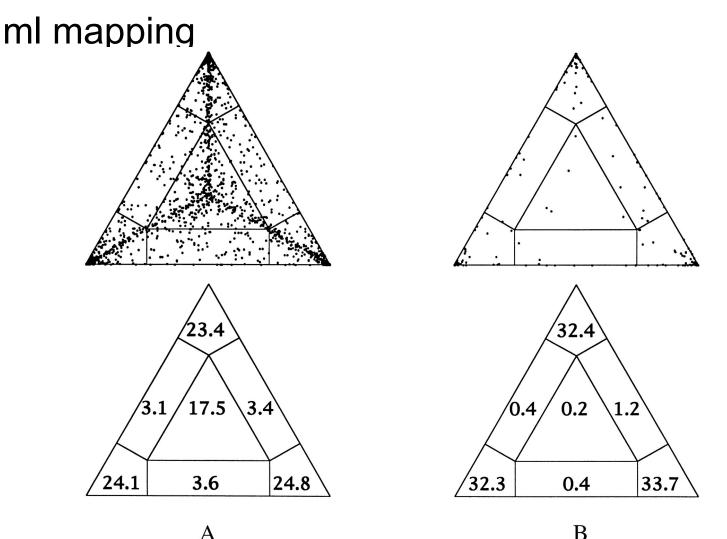

Figure 5. Likelihood-mapping analysis for two biological data sets. (*Upper*) The distribution patterns. (*Lower*) The occupancies (in percent) for the seven areas of attraction.

(A) Cytochrome-b data from ref. 14. (B) Ribosomal DNA of major arthropod groups (15).

From: Korbinian Strimmer and Arndt von Haeseler Proc. Natl. Acad. Sci. USA Vol. 94, pp. 6815-6819, June 1997

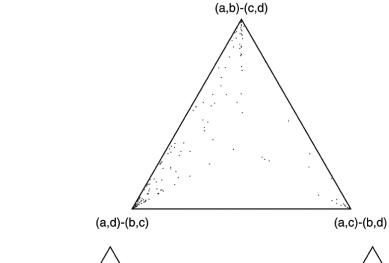

18.9%

3.6%

0.0%

5.4%

61.8%

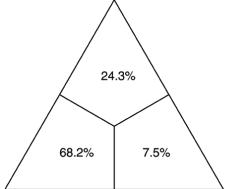

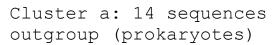

Cluster b: 20 sequences other Eukaryotes

Cluster c: 1 sequences Plasmodium

Cluster d: 1 sequences

Giardia

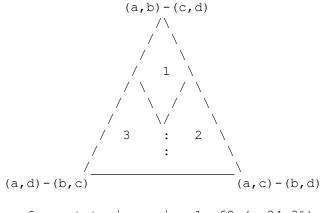

Occupancies of the seven areas 1, 2, 3, 4, 5, 6, 7:

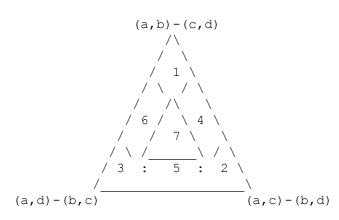

Number of quartets in region 1: 
$$53$$
 (=  $18.9\%$ ) Number of quartets in region 2:  $15$  (=  $5.4\%$ ) Number of quartets in region 3:  $173$  (=  $61.8\%$ ) Number of quartets in region 4:  $3$  (=  $1.1\%$ ) Number of quartets in region 5:  $0$  (=  $0.0\%$ ) Number of quartets in region 6:  $26$  (=  $9.3\%$ ) Number of quartets in region 7:  $10$  (=  $3.6\%$ )

### **Decomposition of Phylogenetic Data**

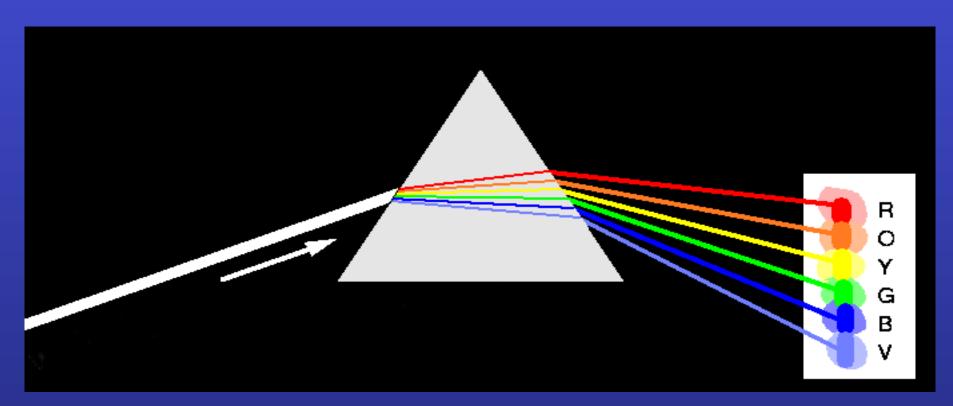

Phylogenetic information present in genomes

Break information into small quanta of information (bipartitions or embedded quartets)

Analyze spectra to detect transferred genes and plurality consensus.

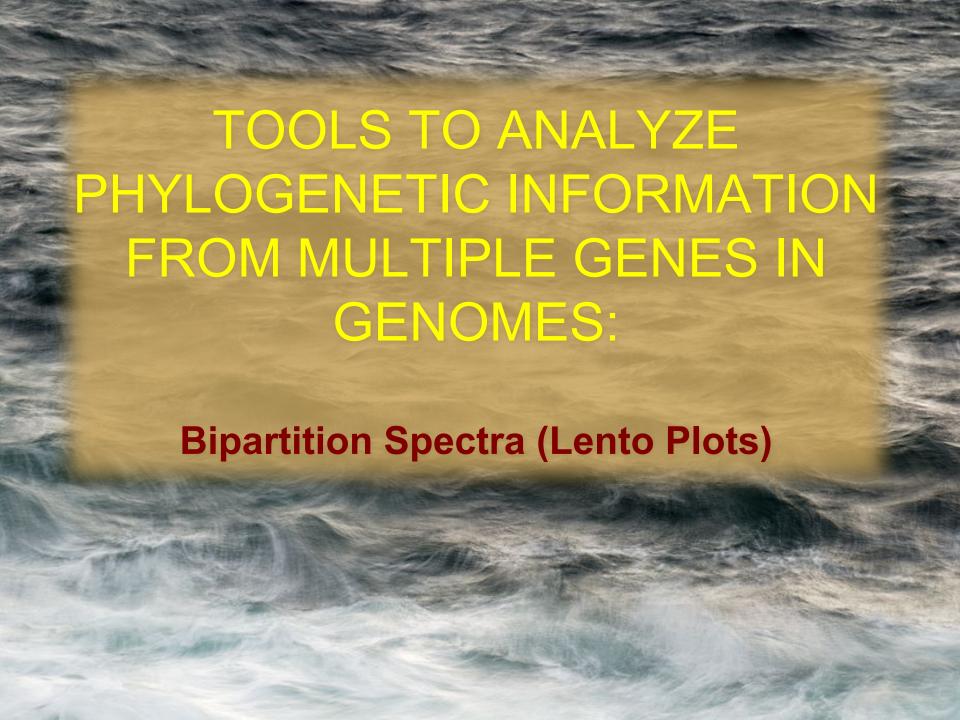

#### **BIPARTITION OF A PHYLOGENETIC TREE**

Bipartition (or split) – a division of a phylogenetic tree into two parts that are connected by a single branch. It divides a dataset into two groups, but it does not consider the relationships within each of the two groups.

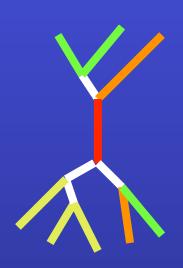

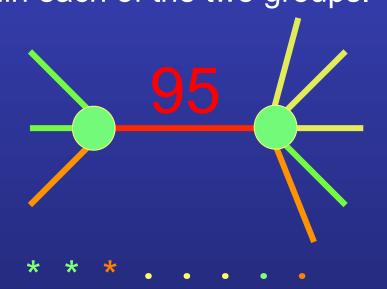

Yellow vs Rest

\* \* \* . . . \* \*

compatible to illustrated

bipartition

Orange vs Rest
. . \* . . . \*
incompatible to illustrated
bipartition

#### "Lento"-plot of 34 supported bipartitions (out of 4082 possible)

13 gammaproteobacterial genomes (258 putative orthologs):

- •E.coli
- Buchnera
- •Haemophilus
- Pasteurella
- Salmonella
- Yersinia pestis(2 strains)
- •Vibrio
- •Xanthomonas (2 sp.)
- Pseudomonas
- •Wigglesworthia

There are 13,749,310,575 possible unrooted tree topologies for 13 genomes

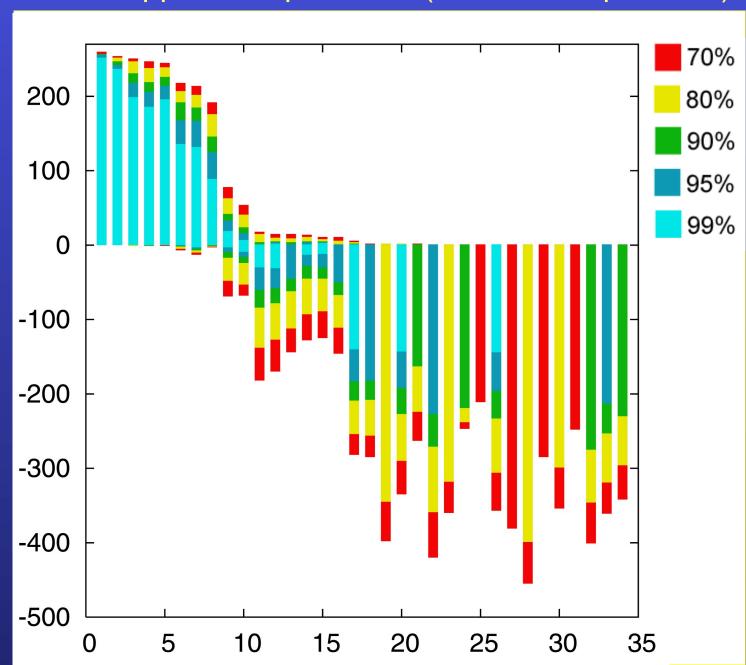

# Consensus clusters of eight significantly supported bipartitions

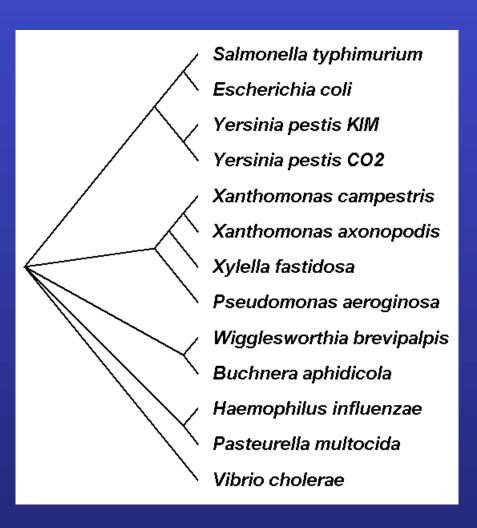

## Phylogeny of putatively transferred gene (virulence factor homologs (mviN))

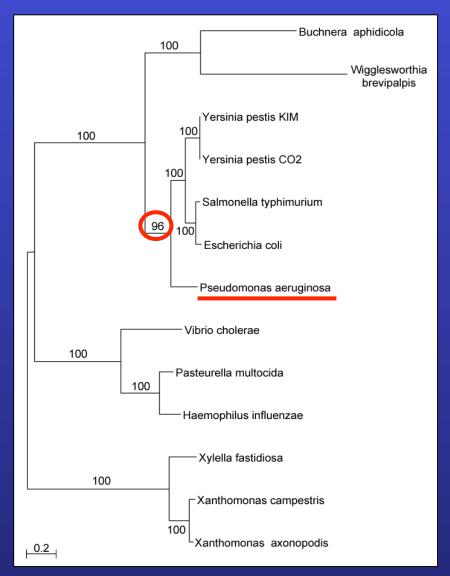

#### "Lento"-plot of supported bipartitions (out of 501 possible)

#### 10 cyanobacteria:

- Anabaena
- Trichodesmium
- •Synechocystis sp.
- Prochlorococcus marinus (3 strains)
- •Marine *Synechococcus*
- •Thermosynechococcus elongatus
- •Gloeobacter
- •Nostoc punctioforme

Based on 678 sets of orthologous genes

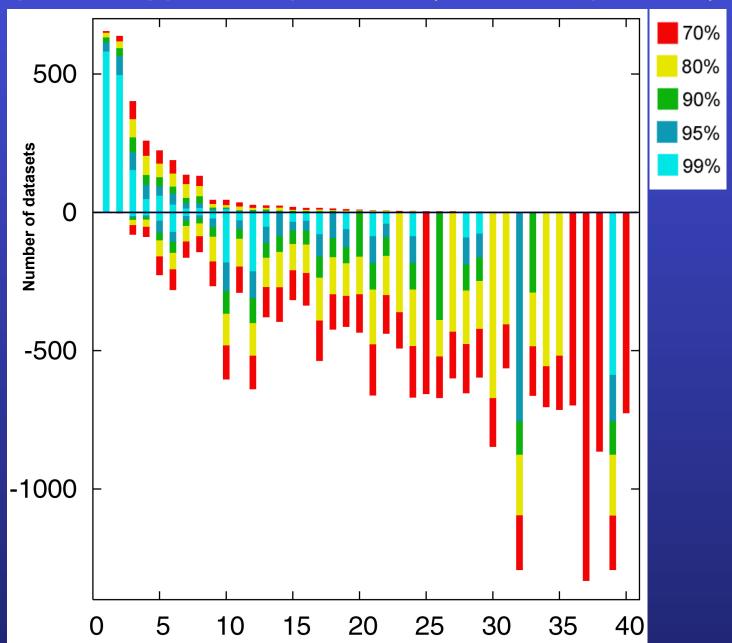

Zhaxybayeva, Lapierre and Gogarten, Trends in Genetics, 2004, 20(5): 254-260.

#### PROBLEMS WITH BIPARTITIONS (A)

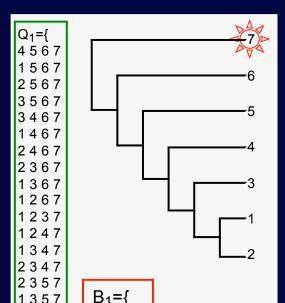

1 2 3 4}

A single rogue sequence that moves from one end of a Hennigian comb to the other changes all bipartition

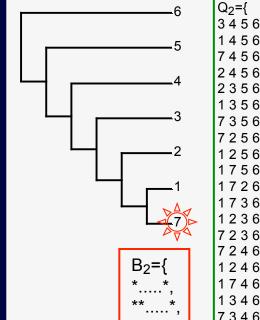

 $Q_2={$ 

1723}

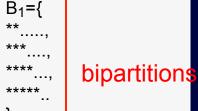

 $01 \cap 02 =$ {3 4 5 6, 1 4 5 6, 2 4 5 6, 2 3 5 6, 1 3 5 6, 1 2 5 6, 1 2 3 6, 1 2 4 6, 1346, 2346, 2345, 1345, 1 2 4 5, 1 2 3 5, 1 2 3 4}

supported quartets

supported bipartitions:

 $B1 \cap B2 = \emptyset$ 

embedded quartets

#### Decay of bipartition support with number of OTUs

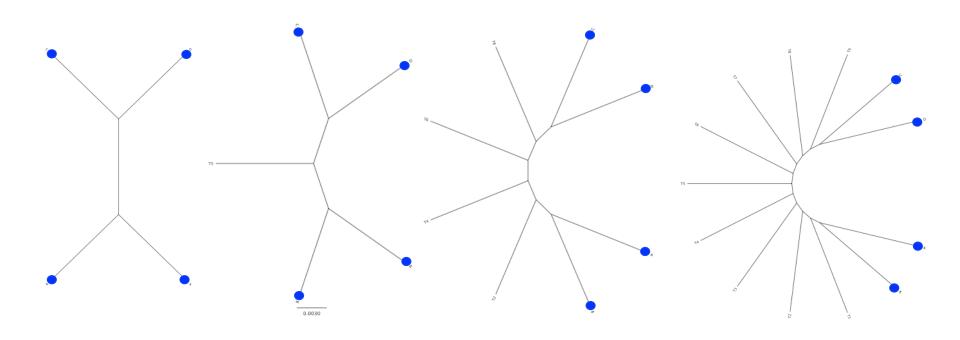

#### Phylogenies used for simulation

#### Example for decay of bipartition support with number of OTUs

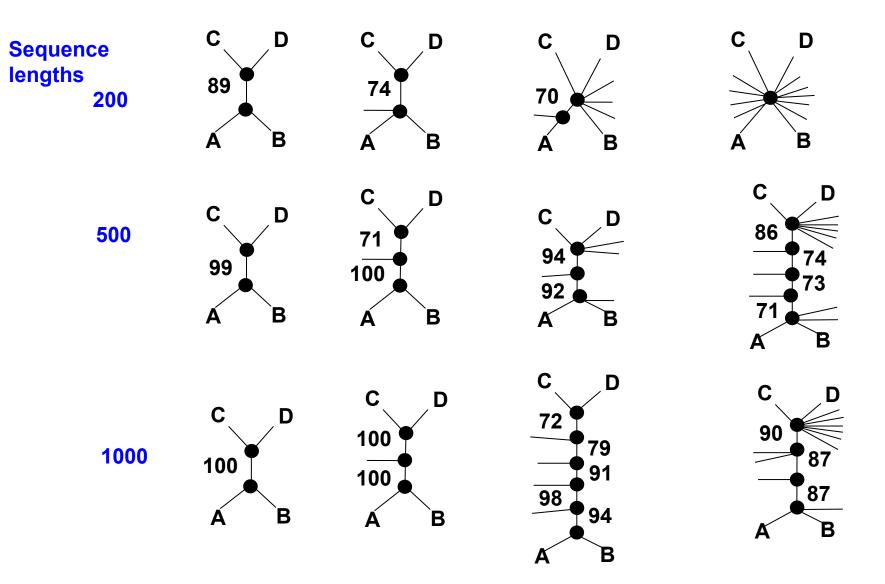

Only branches with better than 70% bootstrap support are shown

#### Decay of bipartition support with number of OTUs

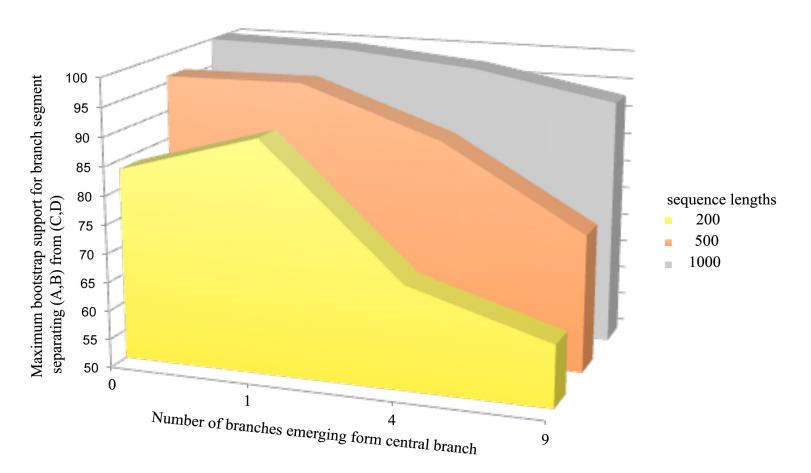

Each value is the average of 10 simulations using seq-gen. Simulated sequences were evaluated using PHYML. Model for simulation and evaluation WAG +  $\Gamma(\alpha=1, 4 \text{ rate categories})$ 

## **Bipartition Paradox:**

- The more sequences are added, the lower the support for bipartitions that include all sequences. The more data one uses, the lower the bootstrap support values become.
- This paradox disappears when only embedded splits for 4 sequences are considered.

#### **Bootstrap support values for embedded quartets**

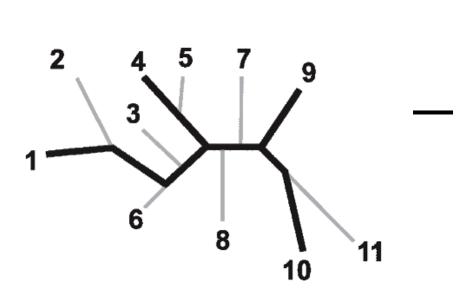

: tree calculated from one pseudosample generated by bootstraping from an alignment of one gene family present in 11 genomes

: embedded quartet for genomes 1, 4, 9, and 10.

This bootstrap sample supports the topology ((1,4),9,10).

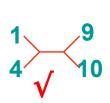

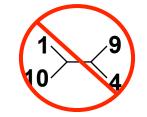

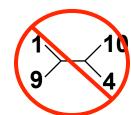

Quartet spectral analyses of genomes iterates over three loops:

- > Repeat for all bootstrap samples.
- > Repeat for all possible embedded quartets.
- > Repeat for all gene families.

## Boostrap Support Values for Embedded Quartets vs.

**Bipartitions:** 

Performance evaluation using sequence simulations and phylogenetic reconstructions

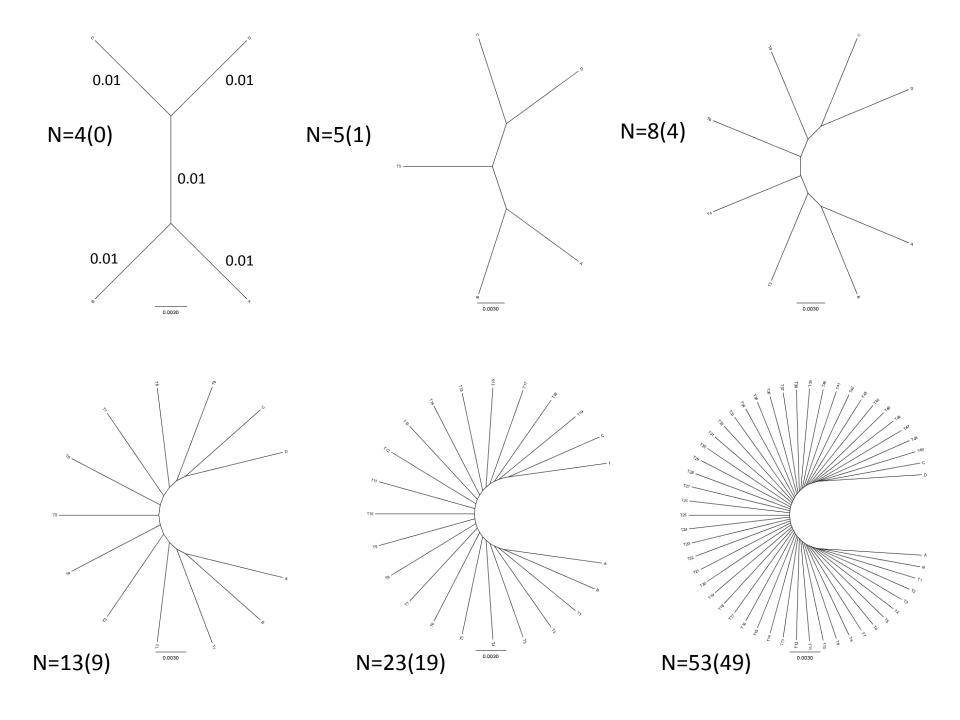

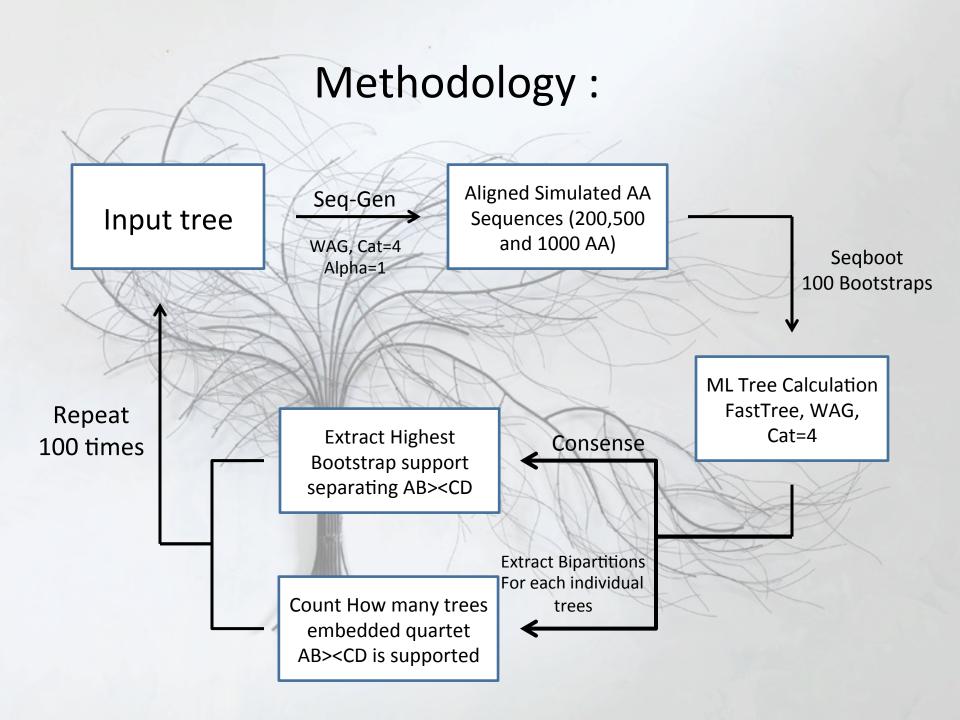

#### Results:

## Maximum Bootstrap Support value for Bipartition separating (AB) and (CD)

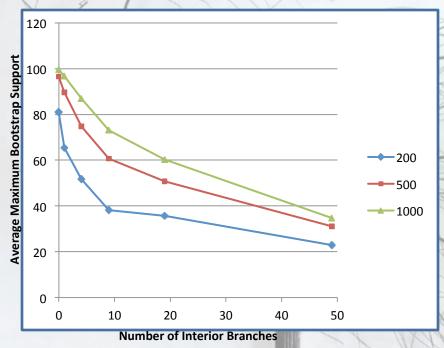

## Maximum Bootstrap Support value for embedded Quartet (AB),(CD)

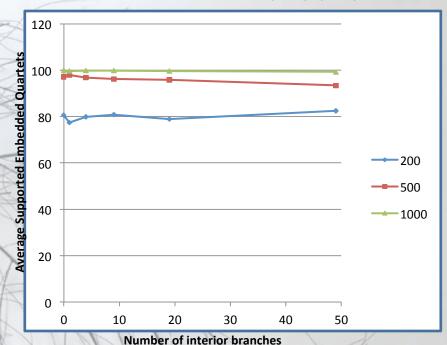

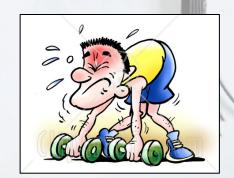

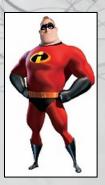

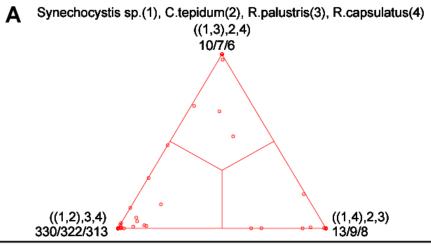

#### COMPARISON OF DIFFERENT SUPPORT MEASURES

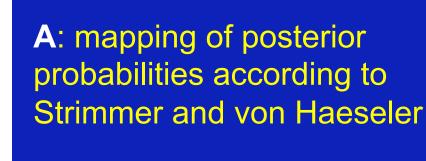

B: mapping of bootstrap support values

C: mapping of bootstrap support values from extended datasets

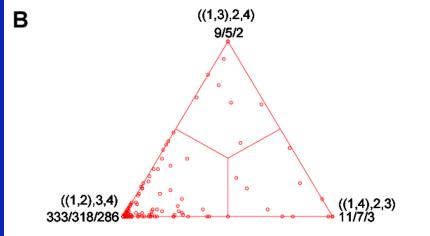

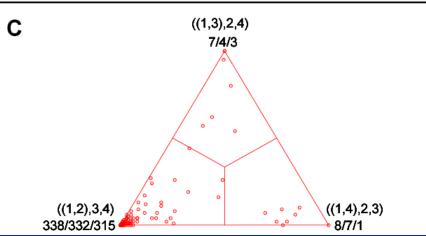

#### ml-mapping

#### versus

## bootstrap values from extended datasets

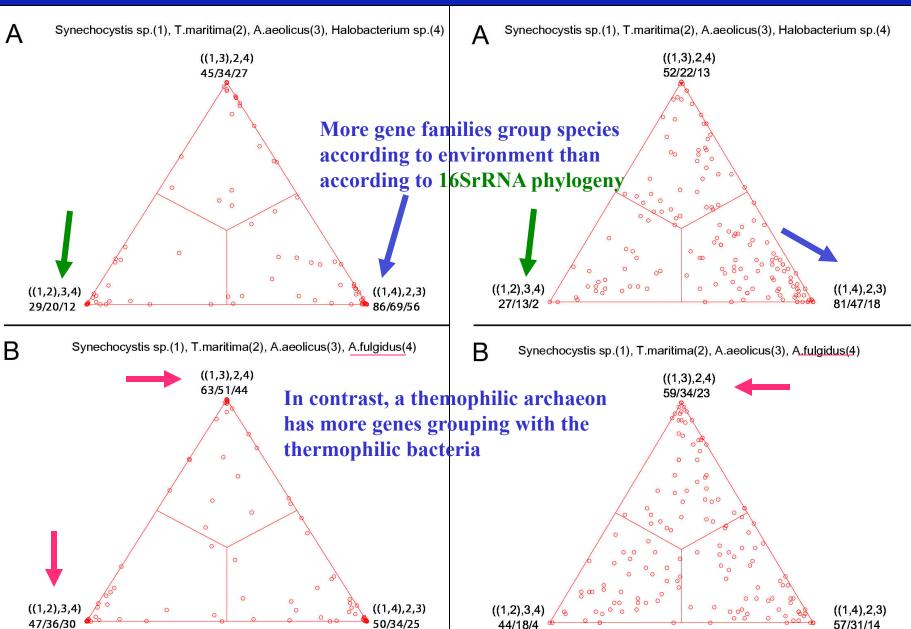

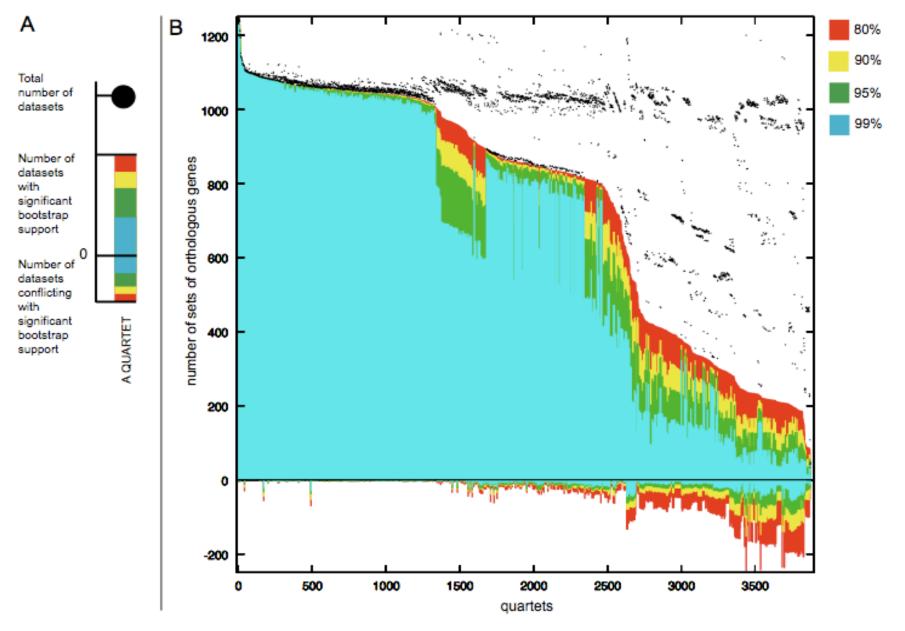

Quartet decomposition analysis of 19 *Prochlorococcus* and marine *Synechococcus* genomes. Quartets with a very short internal branch or very long external branches as well those resolved by less than 30% of gene families were excluded from the analyses to minimize artifacts of phylogenetic

## the gradualist point of view

Evolution occurs within populations where the fittest organisms have a selective advantage. Over time the advantages genes become fixed in a population and the population gradually changes.

This reasoning (with many more details) is known as the modern synthesis.

Note: this is not in contradiction to the theory of neutral evolution. (which says what?)

#### Processes that MIGHT go beyond inheritance with variation and selection?

- •Horizontal gene transfer and recombination
- •Polyploidization (botany, vertebrate evolution) see <a href="here">here</a>
- •Fusion and cooperation of organisms (Kefir, lichen, also the eukaryotic cell)
- •Targeted mutations (?), genetic memory (?) (see <u>Foster's</u> and <u>Hall's</u> reviews on directed/adaptive mutations; see <u>here</u> for a counterpoint)
- •Random genetic drift
- Gratuitous complexity
- •Selfish genes (who/what is the subject of evolution??)
- •Parasitism, altruism, Morons
- •Mutationism, hopeful monsters (see <a href="here">here</a> for a critical discussion by Arlin Stolzfus)

## selection versus drift

see Kent Holsinger's java simulations at

http://darwin.eeb.uconn.edu/simulations/simulations.html

The law of the gutter.

compare <u>drift</u> versus <u>select + drift</u>

The larger the population the longer it takes for an allele to become fixed.

Note: Even though an allele conveys a strong selective advantage of 10%, the allele has a rather large chance to go extinct.

Note#2: Fixation is faster under selection than under drift.

## s=0

Probability of fixation, P, is equal to frequency of allele in population.

Mutation rate (per gene/per unit of time) = u;

freq. with which allele is generated in diploid population size N: u\*2N

Probability of **fixation** for each allele = 1/(2N)

Substitution rate (the rate with which mutations are fixed in a lineage) = frequency with which new alleles are generated \* Probability of fixation= u\*2N \*1/(2N) = u

Therefore:

If f s=0, the substitution rate is independent of population size, and equal to the mutation rate !!!!

This is the reason that there is hope that the molecular clock might sometimes work.

#### Fixation time due to drift alone:

t<sub>av</sub>=4\*N<sub>e</sub> generations

(N<sub>e</sub>=effective population size; For n discrete generations

 $N_e = n/(1/N_1 + 1/N_2 + \dots 1/N_n)$ 

## s>0

```
Time till fixation on average: t_{av} = (2/s) \ln{(2N)} generations (also true for mutations with negative "s"! discuss among yourselves)
```

E.g.:  $N=10^6$ ,

s=0: average time to fixation:  $4*10^6$  generations

s=0.01: average time to fixation: 2900 generations

 $N=10^4$ ,

s=0: average time to fixation: 40.000 generations

s=0.01: average time to fixation: 1.900 generations

=> substitution rate of mutation under positive selection is larger than the rate wite which neutral mutations are fixed.

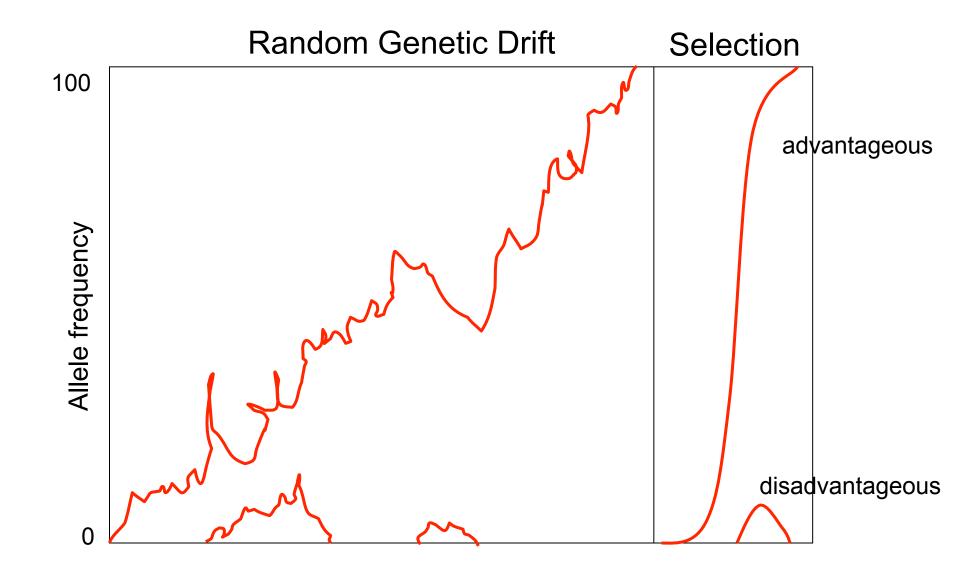

Modified from from www.tcd.ie/Genetics/staff/Aoife/GE3026/GE3026\_1+2.ppt

### Positive selection

- A new allele (mutant) confers some <u>increase</u> in the **fitness** of the organism
- Selection acts to favour this allele
- Also called adaptive selection or Darwinian selection.

NOTE: **Fitness** = ability to survive and <u>reproduce</u>

## Advantageous allele

Herbicide resistance gene in nightshade plant

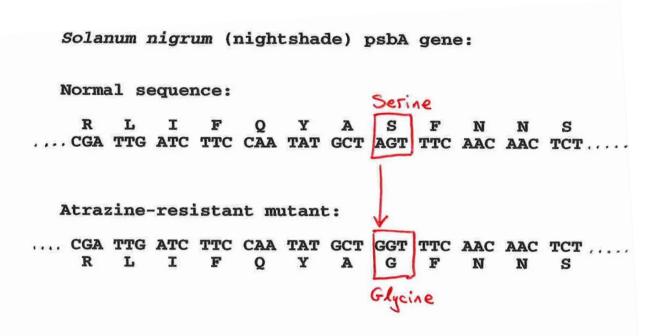

## Negative selection

- A new allele (mutant) confers some decrease in the fitness of the organism
- Selection acts to remove this allele

Also called purifying selection

### Deleterious allele

Human breast cancer gene, BRCA2

5% of breast cancer cases are familial Mutations in BRCA2 account for 20% of familial cases

#### Normal (wild type) allele

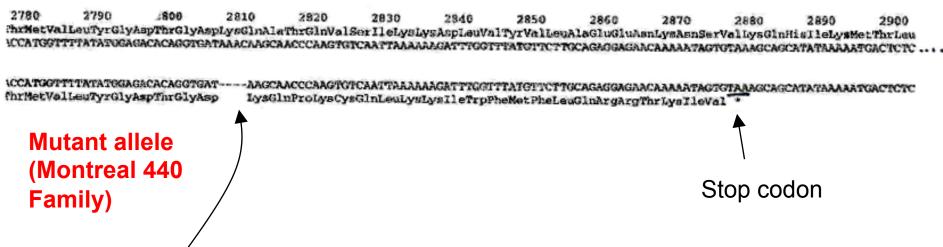

4 base pair deletion Causes frameshift

Modified from from www.tcd.ie/Genetics/staff/Aoife/GE3026/GE3026\_1+2.ppt

### Neutral mutations

- Neither advantageous nor disadvantageous
- Invisible to selection (no selection)
- Frequency subject to 'drift' in the population
- Random drift random changes in small populations

## Types of Mutation-Substitution

- Replacement of one nucleotide by another
- Synonymous (Doesn't change amino acid)
  - Rate sometimes indicated by Ks
  - Rate sometimes indicated by d<sub>s</sub>
- Non-Synonymous (Changes Amino Acid)
  - Rate sometimes indicated by Ka
  - Rate sometimes indicated by d<sub>n</sub>

(this and the following 4 slides are from mentor.lscf.ucsb.edu/course/ spring/eemb102/lecture/Lecture7.ppt)

Genetic Code – Note degeneracy of 1<sup>st</sup> vs 2<sup>nd</sup> vs 3<sup>rd</sup> position sites

| UUU phenyl                       | UCU                      | UAU                         | UGU cysteine UGA stop UGG tryptophan |
|----------------------------------|--------------------------|-----------------------------|--------------------------------------|
| UUC alanine                      | UCC                      | UAC tyrosine                |                                      |
| UUA leucine                      | UCA                      | UAA                         |                                      |
| UUG                              | UCG                      | UAG stop                    |                                      |
| CUU                              | CCU                      | CAU histidine CAA glutamine | CGU                                  |
| CUC                              | CCC                      |                             | CGC                                  |
| CUA                              | CCA                      |                             | CGA                                  |
| CUG                              | CCG                      |                             | CGG                                  |
| AUU isoleucine<br>AUA methionine | ACU<br>ACC<br>ACA<br>ACG | AAU asparagine AAA lysine   | AGU serine AGA arginine              |
| AUG methionine                   |                          | нно                         |                                      |

## Genetic Code

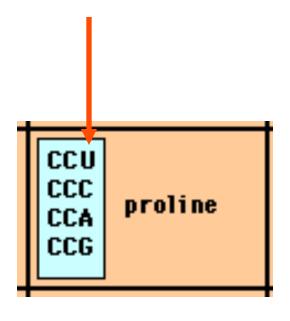

Four-fold degenerate site – Any substitution is synonymous

From: mentor.lscf.ucsb.edu/course/spring/eemb102/lecture/Lecture7.ppt

## Genetic Code

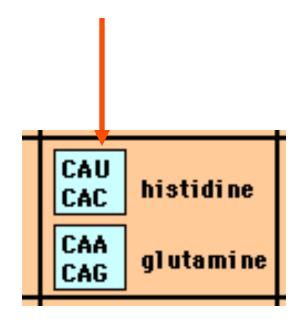

*Two-fold degenerate site* – Some substitutions synonymous, some non-synonymous

From: mentor.lscf.ucsb.edu/course/spring/eemb102/lecture/Lecture7.ppt

## Measuring Selection on Genes

- Null hypothesis = neutral evolution
- Under neutral evolution, synonymous changes should accumulate at a rate equal to mutation rate
- Under neutral evolution, amino acid substitutions should also accumulate at a rate equal to the mutation rate

From: mentor.lscf.ucsb.edu/course/spring/eemb102/lecture/Lecture7.ppt

# Counting #s/#a

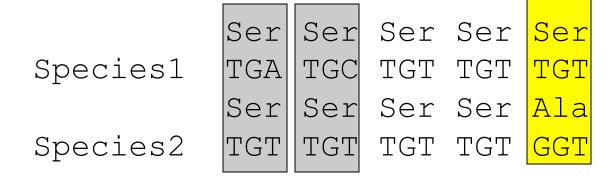

$$\#s = 2$$
 sites  $\#a = 1$  site

$$\#a/\#s=0.5$$

To assess selection pressures one needs to calculate the rates (Ka, Ks), i.e. the occurring substitutions as a fraction of the possible syn. and nonsyn. substitutions.

Things get more complicated, if one wants to take transition transversion ratios and codon bias into account. See chapter 4 in Nei and Kumar, Molecular Evolution and Phylogenetics.

## dambe

Two programs worked well for me to align nucleotide sequences based on the amino acid alignment,

One is <u>DAMBE</u> (only for windows). This is a handy program for a lot of things, including reading a lot of different formats, calculating phylogenies, it even runs codeml (from PAML) for you.

The procedure is not straight forward, but is well described on the help pages. After installing DAMBE go to HELP -> general HELP -> sequences -> align nucleotide sequences based on ...->

If you follow the instructions to the letter, it works fine.

DAMBE also calculates Ka and Ks distances from codon based aligned sequences.

# dambe (cont)

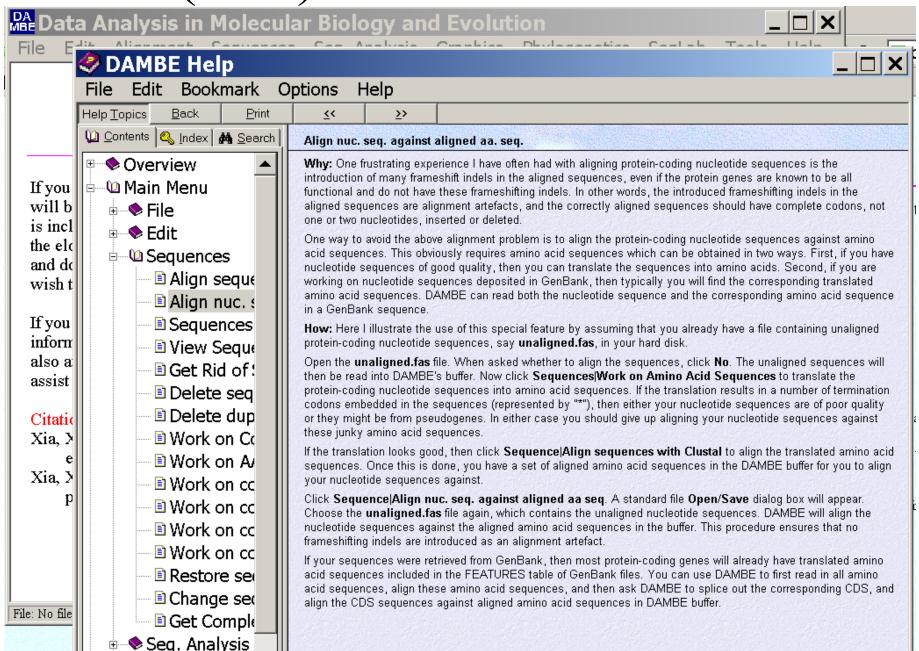

aa based nucleotide alignments (cont)

An alternative is the tranalign program that is part of the emboss package. On bbcxsrv1 you can invoke the program by typing tranalign.

Instructions and program description are <a href="here">here</a>.

If you want to use your own dataset in the lab on Monday, generate a codon based alignment with either *dambe* or *tranalign* and save it as a nexus file **and** as a phylip formated multiple sequence file (using either clustalw, PAUP (export or tonexus), dambe, or <u>readseq</u> on the web)

# PAML (codeml) the basic model

 $q_{ij} = \begin{cases} 0, & \text{if the two codons differ at more than one position,} \\ \pi_j, & \text{for synonymous transversion,} \\ \kappa \pi_j, & \text{for synonymous transition,} \\ \omega \pi_j, & \text{for nonsynonymous transversion,} \\ \omega \kappa \pi_j, & \text{for nonsynonymous transition,} \end{cases}$ 

The equilibrium frequency of codon j ( $\pi_j$ ) can be considered a free parameter, but can also be calculated from the nucleotide frequencies at the three codon positions (control variable CodonFreq). Under this model, the relationship holds that  $\omega = d_N/d_S$ , the ratio of nonsynonymous/synonymous substitution rates. This basic model is fitted by specifying model = 0 NSsites = 0, in the control file codeml.ctl. It forms the basis for more sophisticated models implemented in codeml.

## sites versus branches

You can determine omega for the whole dataset; however, usually not all sites in a sequence are under selection all the time.

PAML (and other programs) allow to either determine omega for each site over the whole tree, *Branch Models*, or determine omega for each branch for the whole sequence, *Site Models*.

It would be great to do both, i.e., conclude codon 176 in the vacuolar ATPases was under positive selection during the evolution of modern humans – alas, a single site does not provide any statistics ....

## Sites model(s)

work great have been shown to work great in few instances. The most celebrated case is the influenza virus HA gene.

A talk by Walter Fitch (slides and sound) on the evolution of this molecule is <a href="here">here</a>.

This article by Yang et al, 2000 gives more background on ml aproaches to measure omega. The dataset used by Yang et al is here: <u>flu data.paup</u>.

### sites model in MrBayes

#### The MrBayes block in a nexus file might look something like this:

```
begin mrbayes;

set autoclose=yes;

lset nst=2 rates=gamma nucmodel=codon omegavar=Ny98;

mcmcp samplefreq=500 printfreq=500;

mcmc ngen=500000;

sump burnin=50;

sumt burnin=50;

end;
```

Vincent Daubin and Howard Ochman: Bacterial Genomes as New Gene Homes: The Genealogy of ORFans in *E. coli. Genome Research 14:1036-1042, 2004* 

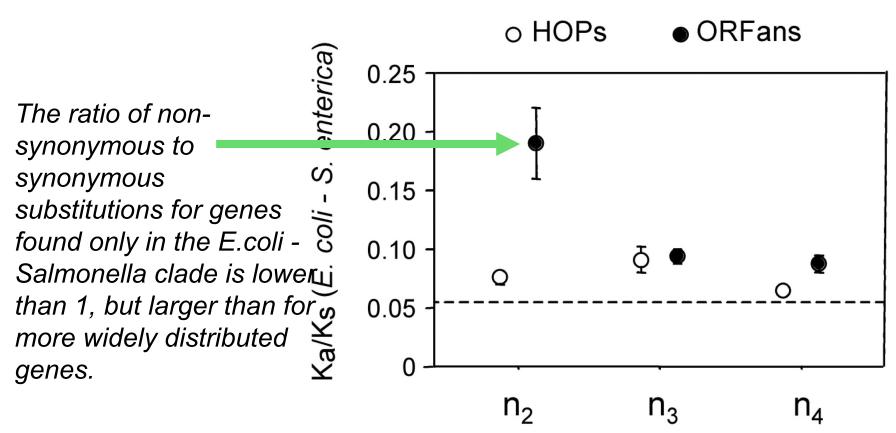

Fig. 3 from Vincent Daubin and Howard Ochman, Genome Research 14:1036-1042, 2004

Trunk-of-my-car analogy: Hardly anything in there is the is the result of providing a selective advantage. Some items are removed quickly (purifying selection), some are useful under some conditions, but most things do not alter the fitness.

Could some of the inferred purifying selection be due to the acquisition of novel detrimental characteristics (e.g., protein toxicity)?

#### MrBayes analyzing the \*.nex.p file

- 1. The easiest is to load the file into excel (if your alignment is too long, you need to load the data into separate spreadsheets see <a href="here">here</a> execise 2 item 2 for more info)
- 2. plot LogL to determine which samples to ignore
- 3. for each codon calculate the the average probability (from the samples you do not ignore) that the codon belongs to the group of codons with omega>1.
- 4. plot this quantity using a bar graph.

#### plot LogL to determine which samples to ignore

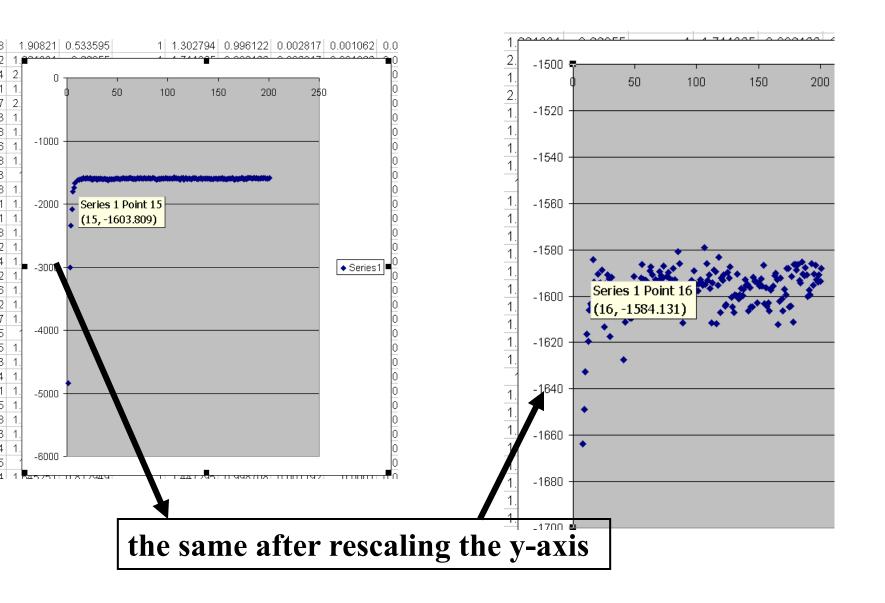

for each codon calculate the the average probability

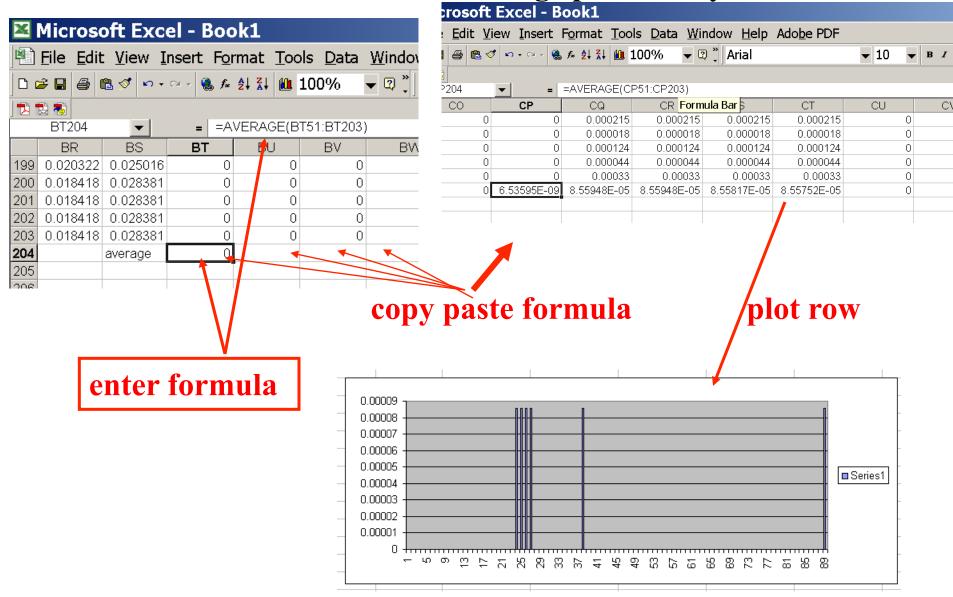

#### MrBayes on bbcxrv1

If you do this for your own data,

- •run the procedure first for only 50000 generations (takes about 30 minutes) to check that everthing works as expected,
- •then run the program overnight for at least 500 000 generations.
- •Especially, if you have a large dataset, do the latter twice and compare the results for consistency. ( I prefer two runs over 500000 generations each over one run over a million generations.)

The preferred wa to run mrbayes is to use the command line:

>mb

Do example on threonlyRS

#### PAML – codeml – sites model

the paml package contains several distinct programs for nucleotides (baseml) protein coding sequences and amino acid sequences (codeml) and to simulate sequences evolution.

The input file needs to be in phylip format.

By default it assumes a sequential format (e.g. <u>here</u>).

..C ..T .CC ..C .CA ..T ..A ..T ..T .CC ..A .CC ... ..C ... ... ... ... T ... ..A

If the sequences are interleaved, you need to add an "I" to the first line, as in these example headers:

```
qi|1613157 ----- MSDNDTIVAQ ATPPGRGGVG ILRISGFKAR EVAETVLGKL
                                     qi|2212798 ----- MSTTDTIVAQ ATPPGRGGVG ILRVSGRAAS EVAHAVLGKL
                                     qi|1564003 MALIQSCSGN TMTTDTIVAQ ATAPGRGGVG IIRVSGPLAA HVAQTVTGRT
                                     qi|1560076 -----M QAATETIVAI ATAQGRGGVG IVRVSGPLAG QMAVAVSGRQ
                                     gi|2123365 ----MN--- -ALPSTIVAI ATAAGTGGIG IVRLSGPQSV QIAAALGIAG
                                     qi|1583936 ----MSQRS TKMGDTIAAI ATASGAAGIG IIRLSGSLIK TIATGLGMTT
                                               PKPRYADYLP FKDADGSVLD QGIALWFPGP NSFTGEDVLE LQGHGGPVIL
   855
                                               PKPRYADYLP FKDVDGSTLD QGIALYFPGP NSFTGEDVLE LQGHGGPVIL
                                               LRPRYAEYLP FTDEDGOOLD OGIALFFPNP HSFTGEDVLE LOGHGGPVVM
human
                                               LKARHAHYGP FLDAGGQVID EGLSLYFPGP NSFTGEDVLE LQGHGGPVVL
goat-cow
                                               LQSRHARYAR FRDAQGEVID DGIAVWFPAP HSFTGEEVVE LQGHGSPVLL
rabbit
rat
                                               LRPRYAHYTR FLDVQDEVID DGLALWFPAP HSFTGEDVLE LQGHGSPLLL
marsupial
GTG CTG TCT CCT GCC GAC AAG ACC AAC GTC AAG GCC GCC TGG GGC AAG GTT GGC GCG CAC
  ... ... ... .C ..T ... ... A.. ... A.T ... .AA ... A.C ... AGC ...
... ..C ... G.A .AT ... ..A ... ... A.. ... AA. TG. ... ..G ... A.. ..T .GC ..T
  ..C ..G GA. ..T ... ..T C.. ..G ..A ... AT. ... ..T ... ..G ..A .GC ...
61
GCT GGC GAG TAT GGT GCG GAG GCC CTG GAG AGG ATG TTC CTG TCC TTC CCC ACC ACC AAG
```

#### **PAML** – codeml – sites model (cont.)

the program is invoked by typing codeml followed by the name of a control file that tells the program what to do.

paml can be used to find the maximum likelihood tree, however, the program is rather slow. Phyml is a better choice to find the tree, which then can be used as a user tree.

An example for a codeml.ctl file is <u>codeml.hv1.sites.ctl</u>
This file directs codeml to run three different models:
one with an omega fixed at 1, a second where each site can be either have an omega between 0 and 1, or an omega of 1, and third a model that uses three omegas as described before for MrBayes.

The output is written into a file called <u>Hv1.sites.codeml\_out</u> (as directed by the control file).

Point out log likelihoods and estimated parameter line (kappa and omegas)

Additional useful information is in the <u>rst</u> file generated by the codeml

Discuss overall result.

#### PAML – codeml – branch model

For the same dataset to estimate the dN/dS ratios for individual branches, you could use this file <u>codeml.hv1.branches.ctl</u> as control file.

The output is written, as directed by the control file, into a file called <a href="https://example.com/html/>
Hv1.branch.codeml\_out">https://example.com/html/>
html/>
html/
html/
html/
html/
html/
html/
html/
html/
html/
html/
html/
html/
html/
html/
html/
html/
html/
html/
html/
html/
html/
html/
html/
html/
html/
html/
html/
html/
html/
html/
html/
html/
html/
html/
html/
html/
html/
html/
html/
html/
html/
html/
html/
html/
html/
html/
html/
html/
html/
html/
html/
html/
html/
html/
html/
html/
html/
html/
html/
html/
html/
html/
html/
html/
html/
html/
html/
html/
html/
html/
html/
html/
html/
html/
html/
html/
html/
html/
html/
html/
html/
html/
html/
html/
html/
html/
html/
html/
html/
html/
html/
html/
html/
html/
html/
html/
html/
html/
html/
html/
html/
html/
html/
html/
html/
html/
html/
html/
html/
html/
html/
html/
html/
html/
html/
html/
html/
html/
html/
html/
html/
html/
html/
html/
html/
html/
html/
html/
html/
html/
html/
html/
html/
html/
html/
html/
html/
html/
html/
html/
html/
html/
html/
html/
html/
html/
html/
html/
html/
html/
html/
html/
html/
html/
html/
html/
html/
html/
html/
html/
html/
html/
html/
html/
html/
html/
html/
html/
html/
html/
html/
html/
html/
html/
html/
html/
html/
html/
html/
html/
html/
html/
html/
html/
html/
html/
html/
html/
html/
html/
html/
html/
html/
html/
html/
html/
html/
html/
html/
html/
html/
html/
html/
html/
html/
html/
html/
html/
html/
html/
html/
html/
html/
html/
html/
html/
html/
html/
html/
html/
html/
html/
html/
html/
html/
html/
html/
html/
html/
html/
html/
html/
html/
html/
html/
html/
html/
html/
html/
html/
html/
html/
html/
html/
html/
html/
html/
html/
html/
html/
html/
html/
html/
html/
html/
html/
html/
html/
html/
html/
html/
html/
html/
html/
html/
html/
html/
html/
html/
html/
html/
html/
html/
html/
html/
html/
html/
html/
html/
html/
html/
html/
html/
html/
html/
html/
html/
html/
html/
html/
html/
html/
html/
html/
html/
html/
html/
html/
html/
html/
html/
html/
html/
html/
html/
html/
html/
html/
html/
html/
html/
html/
html/

A good way to check for episodes with plenty of non-synonymous substitutions is to compare the dn and ds trees.

Also, it might be a good idea to repeat the analyses on parts of the sequence (using the same tree). In this case the sequences encode a family of spider toxins that include the mature toxin, a propeptide and a signal sequence (see <a href="here">here</a> for more information).

Bottom line: one needs plenty of sequences to detect positive selection.

#### **PAML** – codeml – branch model

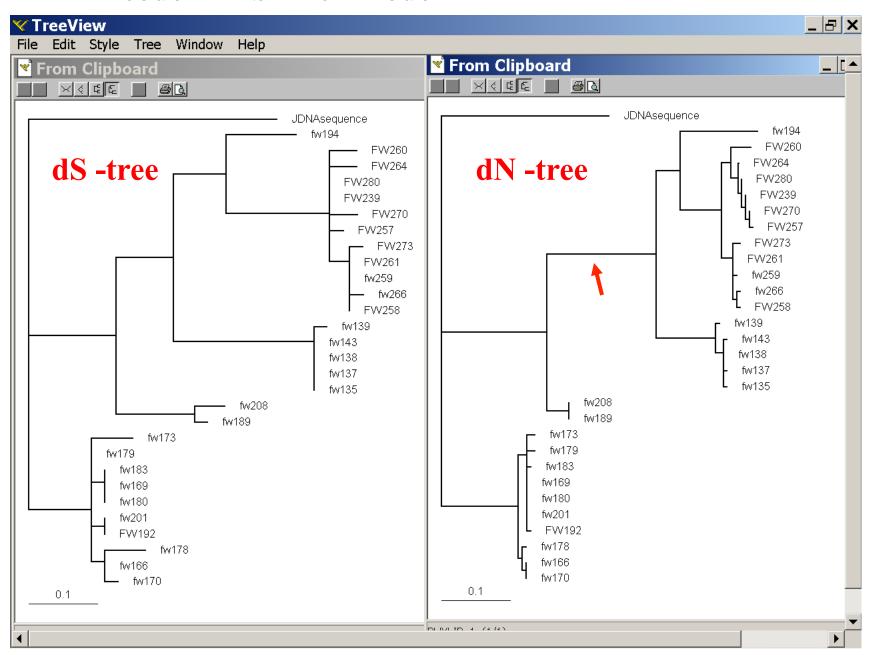

# where to get help

read the manuals and help files check out the discussion boards at <a href="http://www.rannala.org/phpBB2/">http://www.rannala.org/phpBB2/</a>

## else

there is a new program on the block called <u>hy-phy</u> (=hypothesis testing using phylogenetics).

The easiest is probably to run the analyses on the authors datamonkey.

### Discussion: Other ways to detect positive selection?

Selective sweep -> fewer alleles present in population Repeated episodes of positive selection -> high dN

If time discuss http://online.itp.ucsb.edu/online/infobio01/fitch1/

# hy-phy

#### Results of an analysis using the SLAC approach

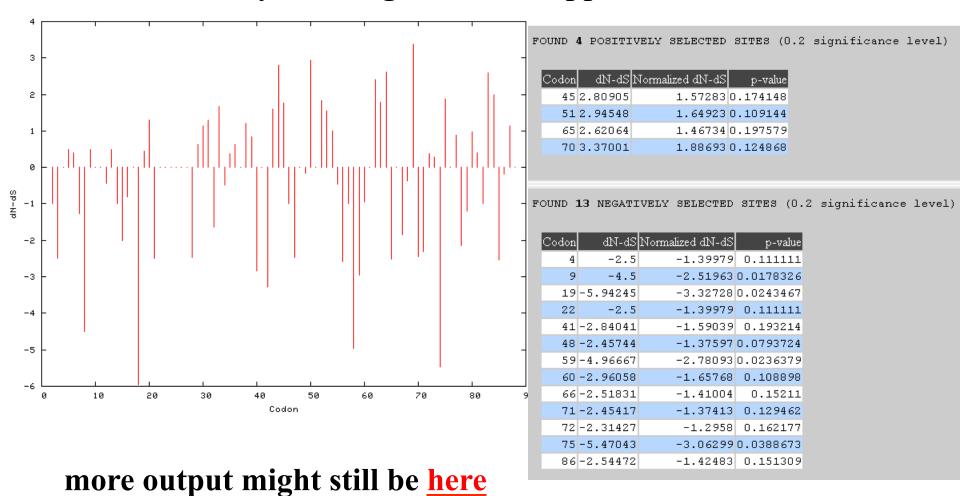

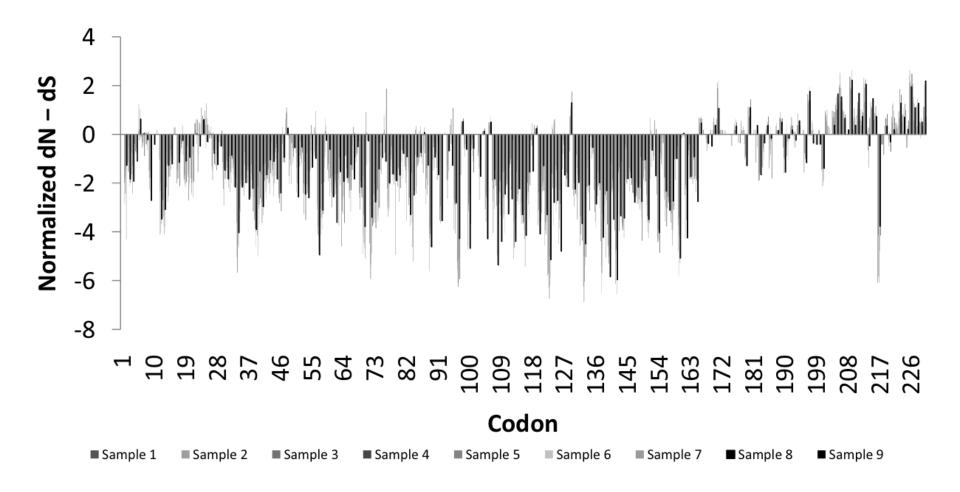

Fig 1. Patterns of substitutions: Bars represent dN > dS (positive) or dN < dS (negative) in random samples of 148 - 150 sequences (A) and the whole dataset of 1312 viruses (B). Included in B are regions of mapped activity and 3D structures of the RNA-binding domain (RBD, panel I) [21] and Effector domain (ED, rotated to expose the 7  $\beta$ -sheets (panel II) and 2  $\alpha$ -helices (panel II)) [7] with residues under negative (yellow/brown), neutral (gray) or positive (red) selection highlighted. Residues 208-230 not included in the 3D structure of the ED are disordered (compare with figure 5). Note sites with dN > dS map on the helix motifs of the ED or the linkers flanking them or the disordered region.

### Hy-Phy -

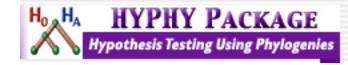

Hypothesis Testing using Phylogenies.

Using Batchfiles or GUI

Information at http://www.hyphy.org/

Selected analyses also can be performed online at http://www.datamonkey.org/

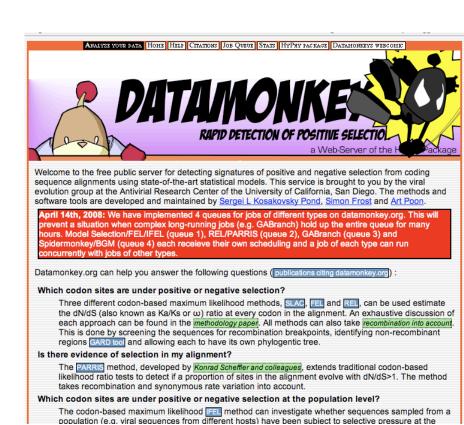

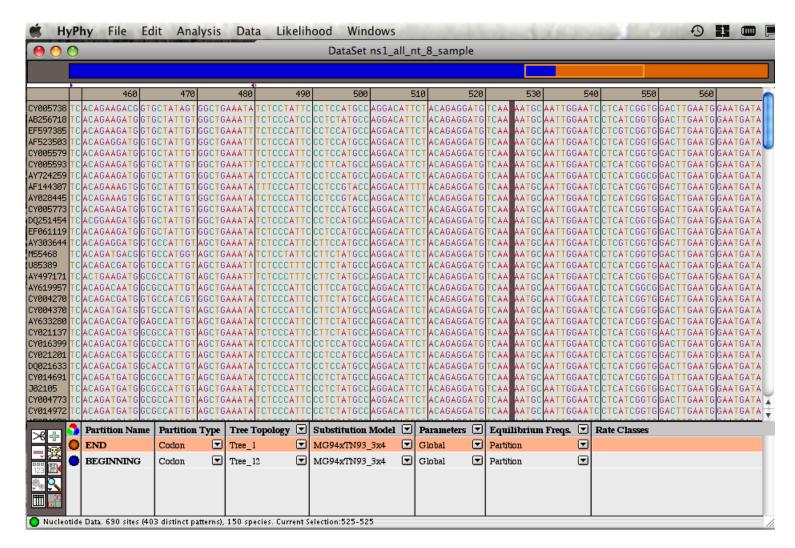

Set up two partitions, define model for each, optimize likelihood

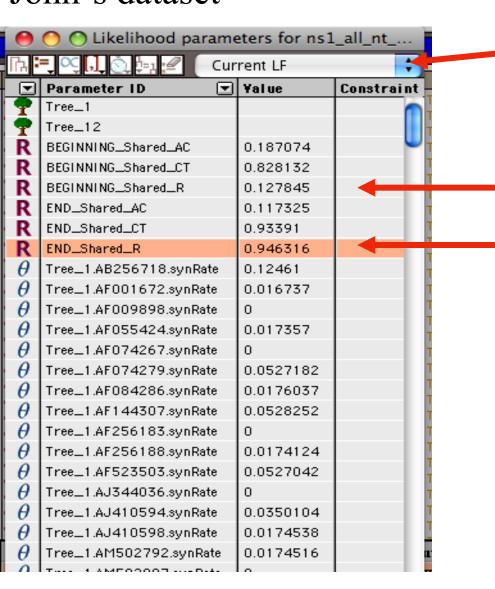

Save Likelihood Function then select as alternative

The dN/dS ratios for the two partitions are different.

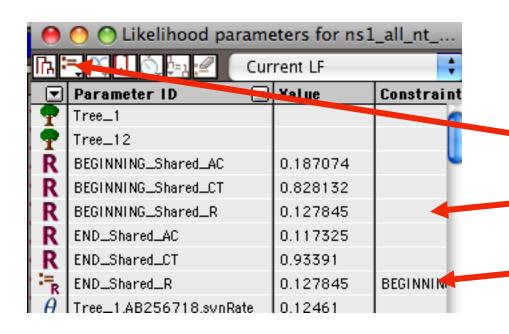

Set up null hypothesis, i.e.:

The two dN/dS are equal

(to do, select both rows and then click the define as equal button on top) Example testing for dN/dS in two partitions of the data --

John's dataset

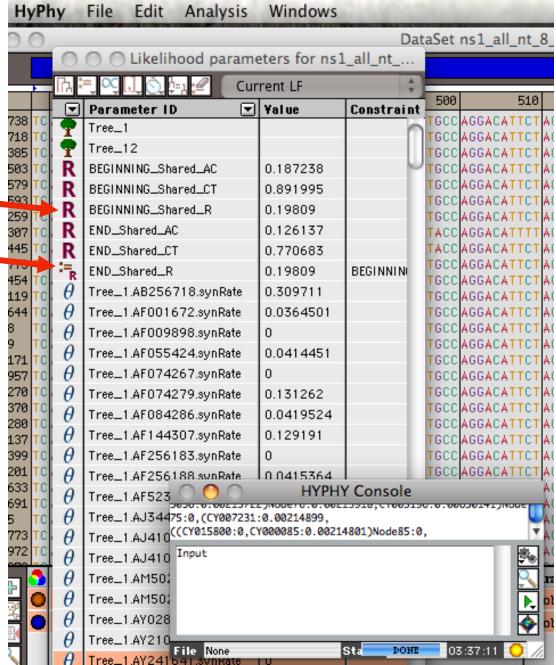

Example testing for dN/dS in two partitions of the data --

John's dataset

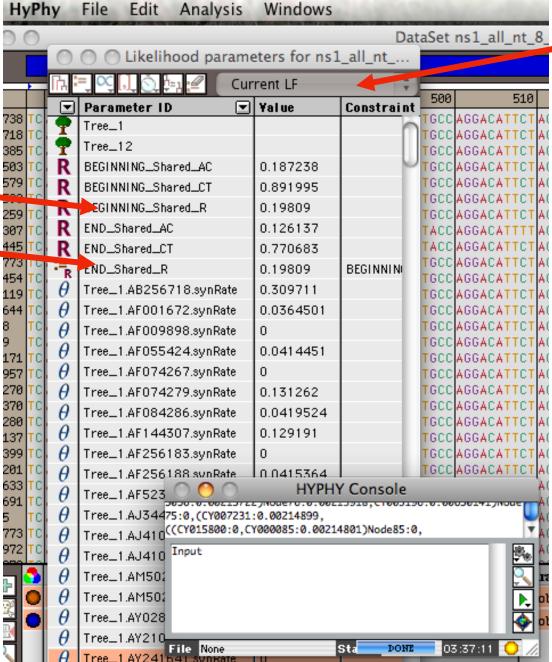

Name and save as Nullhyp.

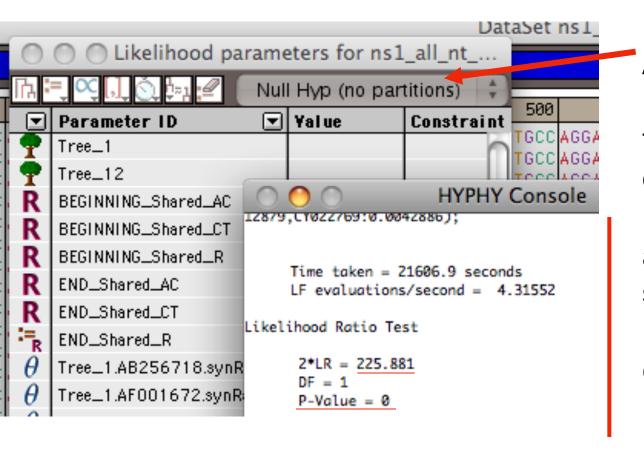

After selecting LRT (= Likelihood Ratio test), the console displays the result, i.e., the beginning and end of the sequence alignment have significantly different dN/dS ratios.

Alternatively, especially if the the two models are not nested, one can set up two different windows with the same dataset:

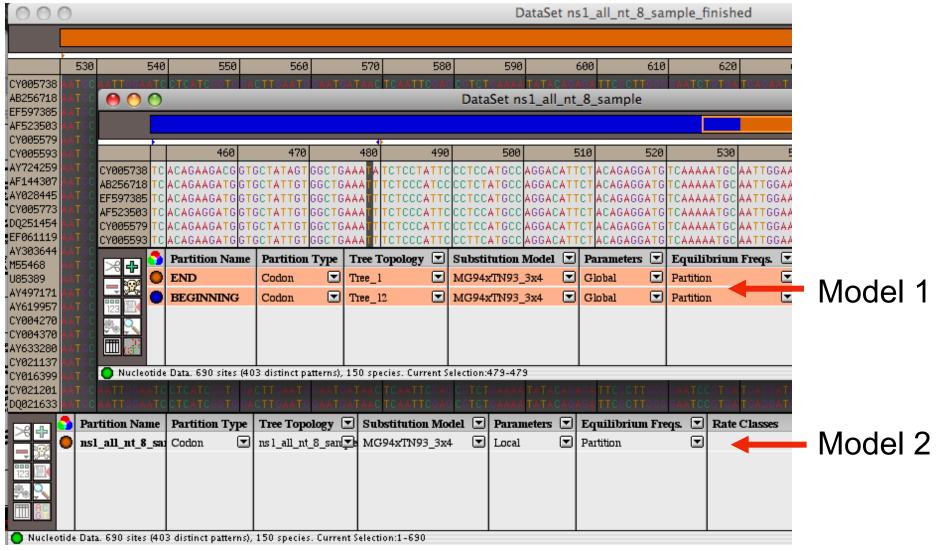

Simulation under model 1, evalutation under model 2, calculate LR Compare real LR to distribution from simulated LR values. The result might look something like this or this

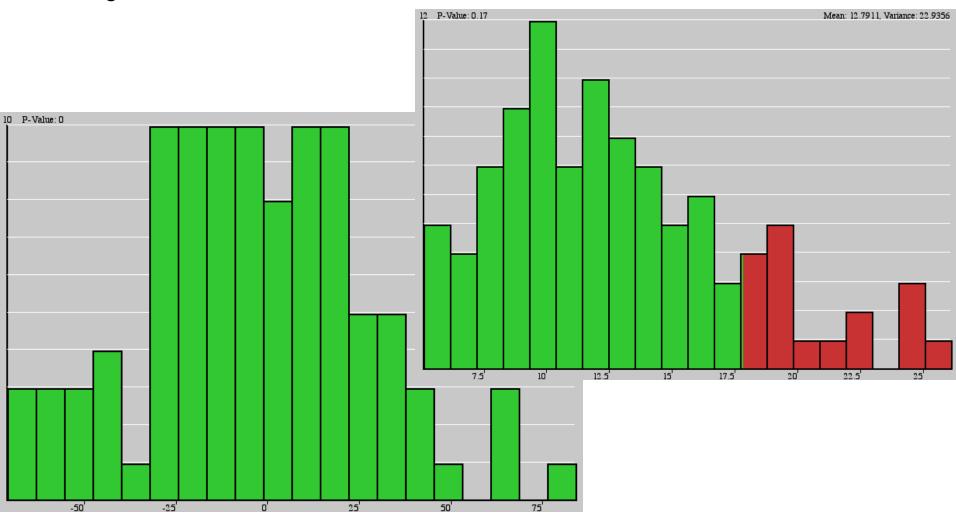